# **Création de la base de données:**

Cette création ne peut se faire que depuis phpMyAdmin ou avec des commandes en ligne ….

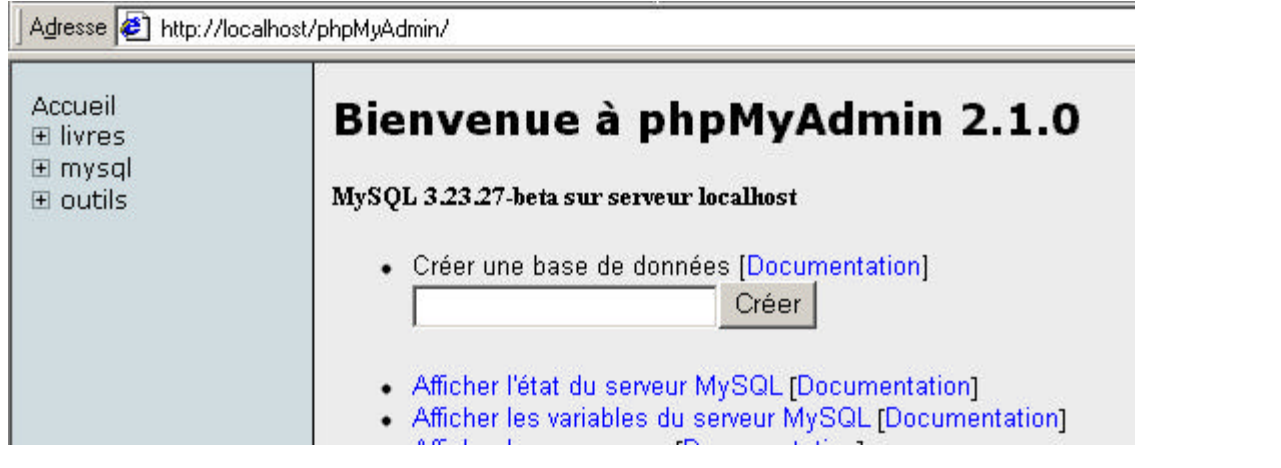

En hébergement chez Free, vous n'avez droit qu'à une base de données qui a le nom de votre login. Vous pouvez créer différentes tables dans cette base.

· Créer une nouvelle table sur la base outils:

Exécuter

De toute manière vous devez créer au moins une table dans votre base, vous pourrez toujours ajouter, détruire ou modifier les champs plus tard.

Supposons que nous avons créé cette table:

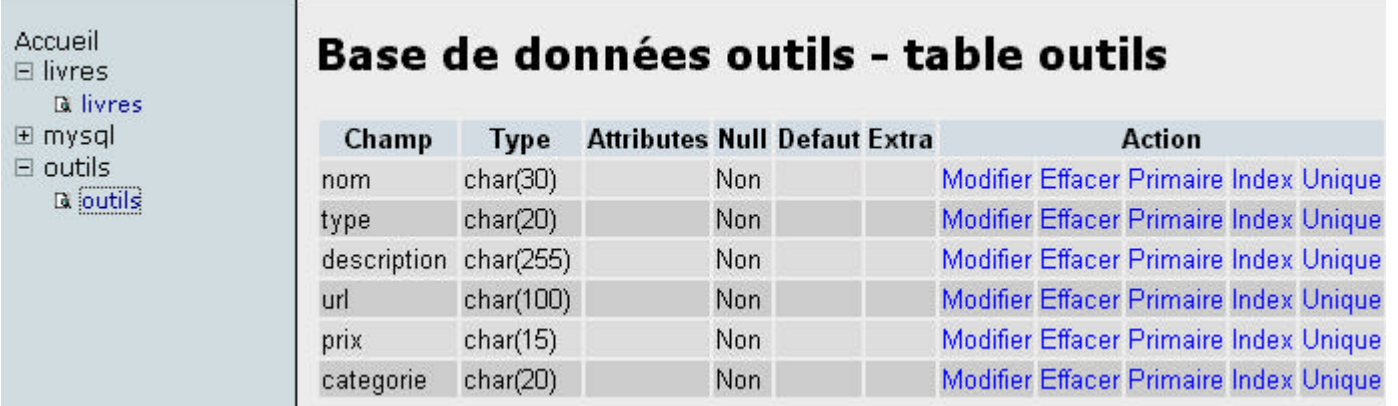

Nom:

Champs:

Où est-elle stockée? Par défaut, les fichiers qui définissent cette base sont stockés dans mysql\data. Vous pouvez changer ceci en affichant les variables du serveur MySQL et en modifiant le paramètre "datadir".

Chez Free, ce n'est pas possible, vous n'avez ni accès à la configuration, ni à votre répertoire mysql !

### **Entrer des données**

En hébergement local, vous pouvez insérer, modifier, détruire des enregistrements. Chez Free, vous n'avez que la possibilité d'insérer un enregistrement, il ne faut pas se tromper !

Pour récupérer des données, vous pouvez les mettre dans un fichier texte, choisir ";" comme séparateur et les insérer dans votre base avec "Insérer un fichier texte dans la base". Depuis Access, vous pouvez exporter ainsi une table.

Pour insérer de nouvelles données, nous pouvons utiliser un fichier php3 et le faire depuis le navigateur en connexion http.

# **Utiliser la base de données dans des pages php3**

**Connexion et déconnexion de la base:**

Connexion: function db\_connect() {\$servername='localhost'; \$dbname='outils'; \$login=''; \$password=''; \$dbh=@mysql\_connect(\$servername,\$login,\$password) or die ("Probleme de connexion"); @mysql\_select\_db(\$dbname,\$dbh) or die("Probleme dans selection base"); return \$dbh;};

Pour utiliser cette connexion chez Free, \$dbname sera votre login et vous devez compléter \$login et \$password.

Déconnexion: function db disconnect( $&$ \$dbh) {mysql\_close(\$dbh);  $$dbh=0$ ; }:

### **Un programme pour insérer un enregistrement:**

Nous supposons que nous entrons les valeurs pour les champs à partir d'un formulaire HTML avec des zones de texte ou des listes déroulantes

<form method="POST" action="nouveau.php3?">

Nom<input type="text" name="nom" size="61">

…………………… </form>

Si votre zone de texte est nommé "nom", le fichier php3 recevra la valeur entrée dans la variable "\$nom".

\$dbh=db\_connect(); if  $(\delta \text{dbh} \ll 0)$ {\$sql="INSERT INTO outils VALUES('".\$nom."','".\$type."','".\$description."','".\$url."','".\$prix."','".\$categorie."')"; \$result=@mysql\_query(\$sql,\$dbh); if (\$result<>FALSE) {echo "Enregistrement réussi";} else {echo "Enregistrement raté !!";} db\_disconnect(\$dbh);

\$sql est une chaîne de commande qui est transmise à la base de données, pour la composer on utilise les " pour délimiter ses parties et ' pour des guillemets qui seront dans la chaîne, ainsi que . pour concaténer les morceaux de la chaîne. Elle devra avoir la forme suivante:

INSERT INTO outils VALUES('Truc','Machin','Bidule',…………………) si vos champs sont de type CHAR

La base renvoie \$result, true si l'enregistrement a été inséré, false sinon.

### **Faire des requêtes:**

La syntaxe d'une requête dans la table "outils" est: SELECT \* FROM outils WHERE condition1 AND condition2 …..

\* veut dire que la base renverra tous les champs de la table, sinon on précise les champs à renvoyer:

SELECT auteur, titre FROM livres WHERE ..........................

Pour les critères, vous avez de nombreuses fonctions sur les chaînes

Passage tout en majuscule avec UCASE(\$chaine)

Recherche d'une occurrence de \$chaine1 dans \$chaine avec INSTR(\$chaine,\$chaine1) qui renvoie la position et évidemment –1 sinon.

LIKE synonyme de = pour les chaînes sans respecter la casse.

% joker sur un nombre quelconque de lettres, \_ joker sur une lettre.

Ainsi pour savoir si un mot ( dans \$mot ) est dans le champ "titre" nous devons entrer comme chaîne de recherche:

"SELECT \* FROM outils WHERE titre LIKE '%".\$mot."%' ", si \$mot a la valeur "voyage" nous aurons la chaîne de recherche: SELECT \* FROM outils WHERE titre LIKE '%voyage%'

Les enregistrements renvoyés peuvent être classés avec ORDER BY nom ASC mis dans la chaîne. On peut aussi limiter le nombre d'enregistrements avec LIMIT 10, 20 qui renverra 20 enregistrements depuis le 10<sup>ème</sup> .

Les conditions peuvent être multiples avec AND ou OR.

Voici un exemple où l'on recherche les enregistrements qui contiennent les mots entrés dans la zone de texte nommée titres dans le champ titre.

On ne sait pas combien de mots ont été entrés ( séparés par des espaces )

```
$sql="SELECT auteur,titre,date,editeur ";
$sql.="FROM livres WHERE INSTR(UCASE(titre),UCASE('";
$titres2=$titres;
if (strpos($titres2," ")>0)
{while (strpos($titres2," ")>0)
{\text{5titres3 = substr(\text{5titres2}, 0, strpos(\text{5titres2}, " )\text{)}}$sql.=$titres3."'))>0 AND INSTR(UCASE(titre),UCASE('";
$titres2=substr($titres2,strpos($titres2," ")+1,strlen($titres2));}}
$sql.=$titres2."'))>0 ";
$sql.="ORDER BY auteur asc ";
```
Si nous avons entré "voyage nuit" dans la zone de texte, nous aurons alors tous les livres dont le titre contient "voyage" et "nuit" sans respecter la casse.

Nous pourrons avoir aussi bien "Le voyage au bout de la nuit" que "Voyageurs de minuit" ….

```
Pour lancer la requête:
$result=@mysql_query($sql,$dbh);
```
# **Afficher les résultats des requêtes:**

Nous avons intérêt à ce que la base renvoie les données sous forme de tableau pour pouvoir les afficher correctement:

```
if ($result<>FALSE)
{$rangee=0;
while (mysql_fetch_row($result))
{$auteur=@mysql_result($result,$rangee,0);
$titre=@mysql_result($result,$rangee,1);
$date=@mysql_result($result,$rangee,2);
$editeur=@mysql_result($result,$rangee,3);
affiche($auteur,$titre,$date,$editeur);
$range++1;}
```
La fonction affiche() crée une ligne supplémentaire au tableau et affiche les champs:

```
function affiche ($c1,$c2,$c3,$c4)
\{echo "<tr>";
     echo "<td width='30%'>".$c1."</td>";
    echo "<td width='44%'>".$c2."</td>";
     echo "<td width='6%'>".$c3."</td>";
     echo "<td width='20%'>".$c4."</td>";
     echo "</tr>";}
```
Elle peut être utilisé au début pour mettre des titres aux colonnes.

```
echo "<table border='1' width='100%'>";
affiche("Auteur","Titre","Date","Editeur");
```
Pour terminer le tableau: echo "</table>

#### **Affichage par pages successives:**

On peut utiliser PHP pour mettre des liens vers page suivante et/ou page précédente en fonction du nombre de résultats.

Il faut utiliser un paramètre supplémentaire qui indique où commence notre affichage des résultats de la requête. La page HTML enverra 0 comme valeur initiale, si on décide d'afficher les résultats par paquets de 15, nous aurons sur la première page affichée, un lien vers page suivante pour les 15 suivants. Sur cette page des résultats 15 – 30, nous aurons deux liens, un vers page précédente et un vers page suivante…. à condition qu'il y ait plus de 30 réponses.

Il ne faut pas oublier de renvoyer TOUS les paramètres reçus à ces pages. Le fichier PHP est toujours le même pour l'affichage de toutes ces pages.

Voici le lien vers la page précédente qui utilise une image "previous.gif"

```
echo "<a href='resultats.php3?requete=".$requete."&debut=".($debut-$nombre);
switch($requete)
{CASE "auteur":
echo "&auteurs=".$auteurs;
break;
CASE "titre":
echo "&titres=".$titres;
break;
}
echo "'><img border='0' src='images/previous.gif' width='40'
height='35'></a>&nbsp;&nbsp;&nbsp;";
```
La requête pouvait venir de deux formulaires différents, recherche par auteur qui donnait à requete la valeur "auteur" et renvoyait la zone de texte "auteurs" ou recherche par titre qui donnait à requete la valeur "titre" et renvoyait la zone de texte "titres".

Nous n'exécuterons ce code que si \$debut n'est pas 0 !

Le code pour la page suivante ne sera exécuté que si le nombre maximum d'enregistrements renvoyés a été atteint. Il reste le risque que la page suivante soit vide si le nombre total d'enregistrements renvoyés est un multiple du nombre de réponses par page….